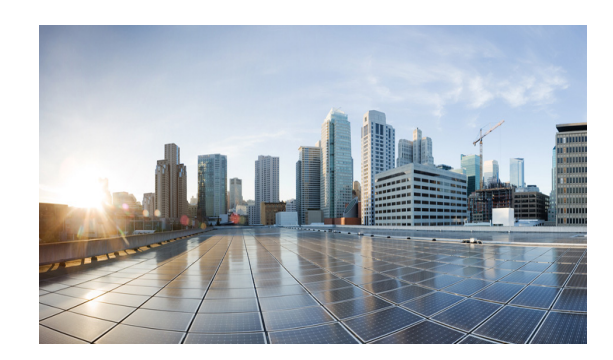

# **CHAPTER 11**

# **Configuring EIGRP in a MANET**

This chapter explains how to configure the Enhanced Interior Gateway Routing Protocol (EIGRP) in a MANET.

This chapter includes the following major sections:

- **•** [Understanding The Enhanced Interior Gateway Protocol, page 11-1](#page-0-0)
- **•** [Using EIGRP Cost Metrics for VMI Interfaces, page 11-2](#page-1-0)
- **•** [Understanding VMI Metric to EIGRP Metric Conversion, page 11-4](#page-3-0)
- **•** [Understanding EIGRP Metric Dampening for VMI, page 11-5](#page-4-0)
- **•** [Understanding Neighbor Up/Down Signaling for EIGRP, page 11-6](#page-5-0)
- **•** [Enabling EIGRP for IPv4, page 11-7](#page-6-0)
- **•** [Activating EIGRP IPv4 on a Configured VMI, page 11-8](#page-7-0)
- **•** [Enabling EIGRP for IPv6, page 11-9](#page-8-0)
- **•** [Setting the EIGRP Metric Change-based Dampening for VMI, page 11-11](#page-10-0)
- **•** [Setting the EIGRP Interval-based Metric Dampening for VMI, page 11-12](#page-11-0)

## <span id="page-0-0"></span>**Understanding The Enhanced Interior Gateway Protocol**

The Enhanced Interior Gateway Routing Protocol (EIGRP) integrates the capabilities of link-state protocols into distance vector protocols. EIGRP is distinguished from other routing protocols by the following key capabilities:

- **•** Fast convergence
- **•** Supports variable-length subnet mask
- **•** Supports partial updates
- **•** Supports multiple network layer protocols

A router running EIGRP stores all of its neighbors' routing tables so that the router running EIGRP can quickly adapt to alternate routes. If no appropriate route exists, EIGRP queries its neighbors to discover an alternate route. These queries propagate until an alternate route is found.

EIGRP supports variable-length subnet masks permitting routes to be automatically summarized on a network number boundary. EIGRP can be configured to summarize on any bit boundary at any interface.

EIGRP does not make periodic updates. EIGRP sends partial updates when the route metric changes. Propagation of partial updates is automatically bounded, so only routers needing the information update. EIGRP consumes significantly less bandwidth than the Interior Gateway Routing Protocol (IGRP).

# <span id="page-1-0"></span>**Using EIGRP Cost Metrics for VMI Interfaces**

When using EIGRP as the routing protocol, metrics allow EIGRP to respond to routing changes. The link-state metric is advertised as the link cost in the router link advertisement. The reply sent to any routing query always contains the latest metric information. The following exceptions result in an immediate update being sent:

- **•** A down interface
- **•** A down route
- **•** Any change in metrics that result in the router selecting a new next hop

EIGRP receives dynamic raw radio link characteristics and computes a composite EIGRP metric based on a proprietary formula. To avoid churn in the network as a result of the change in the link characteristics, EIGRP uses a tunable dampening mechanism.

EIGRP uses the metric weights along with a set of vector metrics to compute the composite metric for local Routing Information Base (RIB) installation and route selections. The EIGRP composite metric is calculated using the formula:

**metric = [K1 \* BW + (K2 \* BW) / (256 - Load) + K3 \* Delay] \* [K5 / (Reliability + K4)]**

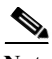

**Note** Use K values only after careful planning. Mismatched K values prevent a neighbor relationship from being built, which can cause your network to fail to converge.

<span id="page-1-1"></span>**Note** If K5 = 0, the formula reduces to metric =  $[K1 * BW + (K2 * BW)/(256 - Load) + K3 * Delay]$ .

[Table 11-1](#page-1-1) lists the EIGRP vector metrics and their descriptions.

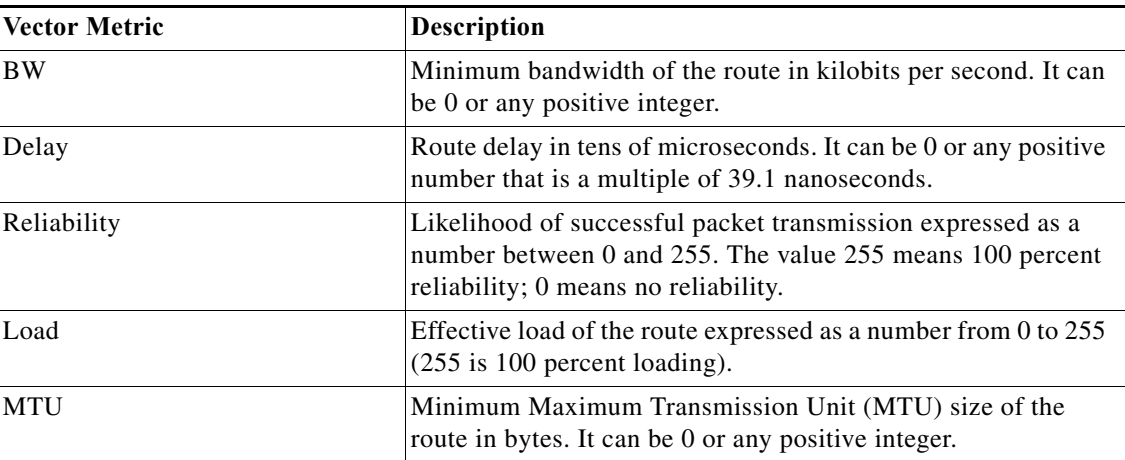

#### *Table 11-1 EIGRP Vector Metrics*

EIGRP monitors metric weights on an interface to allow for the tuning of EIGRP metric calculations and indicate Type of Service (ToS). [Table 11-2](#page-2-0) lists the K-values and their default.

<span id="page-2-0"></span>*Table 11-2 EIGRP K-Value Defaults*

| <b>Setting</b> | <b>Default Value</b> |
|----------------|----------------------|
| K1             |                      |
| K <sub>2</sub> | 0                    |
| K3             |                      |
| K4             | 0                    |
| <b>K5</b>      | 0                    |

As shown in [Table 11-2,](#page-2-0) cost configurations use the first two metrics—delay and bandwidth. The default formula of (BW +Delay) is the EIGRP metric. The bandwidth for the formula is scaled and inverted by the following formula:

(**10^7/minimum BW in kilobits per second**)

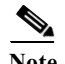

**Note** You can change the weights, but these weights must be the same on all the routers.

For example, look at an EIGRP link where the bandwidth to a particular destination is 128k and the Relative Link Quality (RLQ) is 50 percent.

```
BW = (256 * 10000000) / 128 = 20000000
```
**Delay = (((10000000000 / 128) \* 100) / (50 \* 1000)) \* 256 = (40000000 / 10) = 4000000**

Using the cut-down formula, the EIGRP metric calculation would simplify to  $256*(BW + Delay)$ , resulting in the following value:

**Metric = (BW + Delay) = 20000000 + 4000000 = 240000000**

# <span id="page-3-1"></span><span id="page-3-0"></span>**Understanding VMI Metric to EIGRP Metric Conversion**

With the VMI interface, the quality of connection to a neighbor varies based on a number of characteristics computed dynamically as a result of layer 2 feedback to layer 3. [Table 11-3](#page-3-1) lists the metrics and their significance.

| <b>Metric</b>         | Format       | Significance                                                                                                    |
|-----------------------|--------------|----------------------------------------------------------------------------------------------------|
| current data rate     | uint $64_t$  | The current data rate reported from the radio. EIGRP<br>converts the value into kilobits per second.                                                                                                    |
| max data rate         | uint $64$ _t | The maximum data rate reported from the radio. EIGRP<br>converts the value into kilobits per second.                                                                                                    |
| latency               | unsigned int | The latency computed and reported by the radio in<br>milliseconds.                                                                                                    |
| resources             | unsigned int | The resources computed by the radio. A representation of<br>resources, such as battery power, ranges from 0 to 100. If a<br>radio does not report dynamic resources, the value is<br>always 100.                                                                  |
| relative link quality | unsigned int | An opaque number that ranges from $0$ to $100$ is computed<br>by the radio, representing radio's view of link quality. 0<br>represents the worst possible link, 100 represents the best<br>possible link.                                                         |
| link-load             | unsigned int | An opaque number that ranges from $0$ to $100$ is computed<br>by VMI, representing the load on the Ethernet link. 0<br>represents an idle Ethernet link, 100 represents a fully<br>loaded Ethernet link. Note that this is not associated with<br>the radio link. |

*Table 11-3 MANET Metrics for VMI Interfaces*

[Table 11-4](#page-4-1) lists these EIGRP vector metric values map to the basic EIGRP interface parameters.

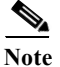

<span id="page-4-1"></span>**Note** Although not explicit in [Table 11-4,](#page-4-1) all variables are converted to the proper units.

*Table 11-4 Mapping of MANET Metric Values to EIGRP Vector Metrics Values*

| Metric                             | <b>EIGRP</b> Metric | Mapping                                                                                                |
|------------------------------------|---------------------|----------------------------------------------------------------------------------------------------|
| current data rate                  | <b>Bandwidth</b>    | Calculated:                                                                                            |
|                                    |                     | bandwidth = $(256 * 10000000)$ / (current data rate /<br>1000)                                         |
| relative link quality<br>resources | Reliability         | Calculated:                                                                                            |
|                                    |                     | reliability = $(255 *$ (relative link quality) / 100)) *                                               |
|                                    |                     | (resources / 100)                                                                                      |
| current data rate                  | Delay               | Calculated:                                                                                            |
| relative link quality              |                     | delay = $256 * (1E10 / (current data rate / 1000))$ *<br>$((100 /$ relative link quality) / 1000) / 10 |
| load                               | Load                | Calculated:                                                                                            |
|                                    |                     | $load = ((255 * link - load) / 100)$                                                                   |

## <span id="page-4-0"></span>**Understanding EIGRP Metric Dampening for VMI**

Because metric components can change rapidly, the frequency of the changes have an impact on the network. Frequent changes require that prefixes learned though the VMI be updated and sent to all adjacencies. This update can result in further updates and, in a worst-case scenario, cause network-wide churn. To prevent such effects, metrics can be dampened, or thresholds set, so that any change that does not exceed the dampening threshold is ignored.

The following network changes cause an immediate update:

- **•** A down interface
- **•** A down route
- **•** Any change in a metric that results in the router selecting a new next hop

Dampening the metric changes can be configured based on change or time intervals.

If the dampening method is change-based, changes in routes learned though a specific interface, or in the metrics for a specific interface, are not advertised to adjacencies until the computed metric changes from the last advertised value significantly enough to cause an update to be sent.

If the dampening method is interval-based, changes in routes learned though a specific interface, or in the metrics for a specific interface, are not advertised to adjacencies until the specified interval is met, unless the change results in a new route path selection.

When the timer expires, any routes with outstanding changes to report are sent out. If a route changes, such that the final metric of the route matches the last updated metric, no update is sent.

# <span id="page-5-0"></span>**Understanding Neighbor Up/Down Signaling for EIGRP**

MANETs are highly dynamic environments. Nodes may move in to, or out of, radio range at a fast pace. Each time a node joins or leaves, the network topology must be logically reconstructed by the routers. Routing protocols normally use timer-driven "hello" messages or neighbor time-outs to track topology changes. MANETs reliance on these mechanisms can result in unacceptably slow convergence.

This signaling capability provides faster network convergence by using link-status signals generated by the radio. The radio notifies the router each time a link to another neighbor is established or terminated by the creation and termination of PPPoE sessions. In the router, the EIGRP responds immediately to these signals by expediting the formation of a new adjacency (for a new neighbor) or tearing down an existing adjacency (if a neighbor is lost). For example, if a vehicle drives behind a building and loses its connection, the router immediately senses the loss and establishes a new route to the vehicle through neighbors that are not blocked. This high speed network convergence is essential for minimizing dropped voice calls and disruptions to video sessions.

When VMI with PPPoE is used and a partner node has left or a new one has joined, the radio informs the router immediately of the topology change. Upon receiving the signal, the router immediately declares the change and updates the routing tables.

The signaling capability offers the following benefits:

- **•** Reduces routing delays and prevents applications from timing out
- **•** Enables network-based applications and information to be delivered reliably and quickly over directional radio links
- **•** Provides faster convergence and optimal route selection so that delay-sensitive traffic such as voice and video are not disrupted
- **•** Reduces impact on radio equipment by minimizing the need for internal queuing/buffering
- **•** Provides consistent Quality of Service (QoS) for networks with multiple radios

The messaging allows for flexible rerouting when necessary because of the following factors:

- **•** Noise on the Radio links
- **•** Fading of the Radio links
- **•** Congestion of the Radio links
- **•** Radio link power fade
- **•** Utilization of the Radio

[Figure 11-1](#page-5-1) illustrates the signaling sequence that occurs when radio links go up and down.

#### <span id="page-5-1"></span>*Figure 11-1 Up and Down Signaling Sequence*

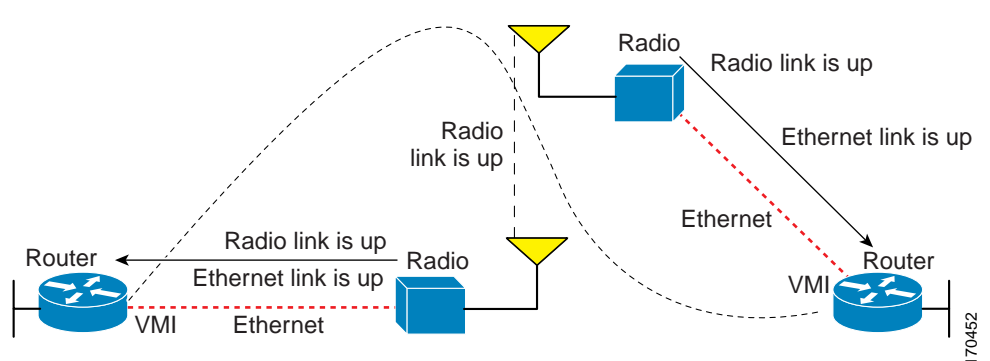

# <span id="page-6-0"></span>**Enabling EIGRP for IPv4**

To create an EIGRP routing process, use the following commands beginning in global configuration mode:

### **SUMMARY STEPS**

- **1. enable**
- **2. configure terminal**
- **3. router eigrp** *as-number*
- **4. network** *network-number*
- **5. end**

## **DETAILED STEPS**

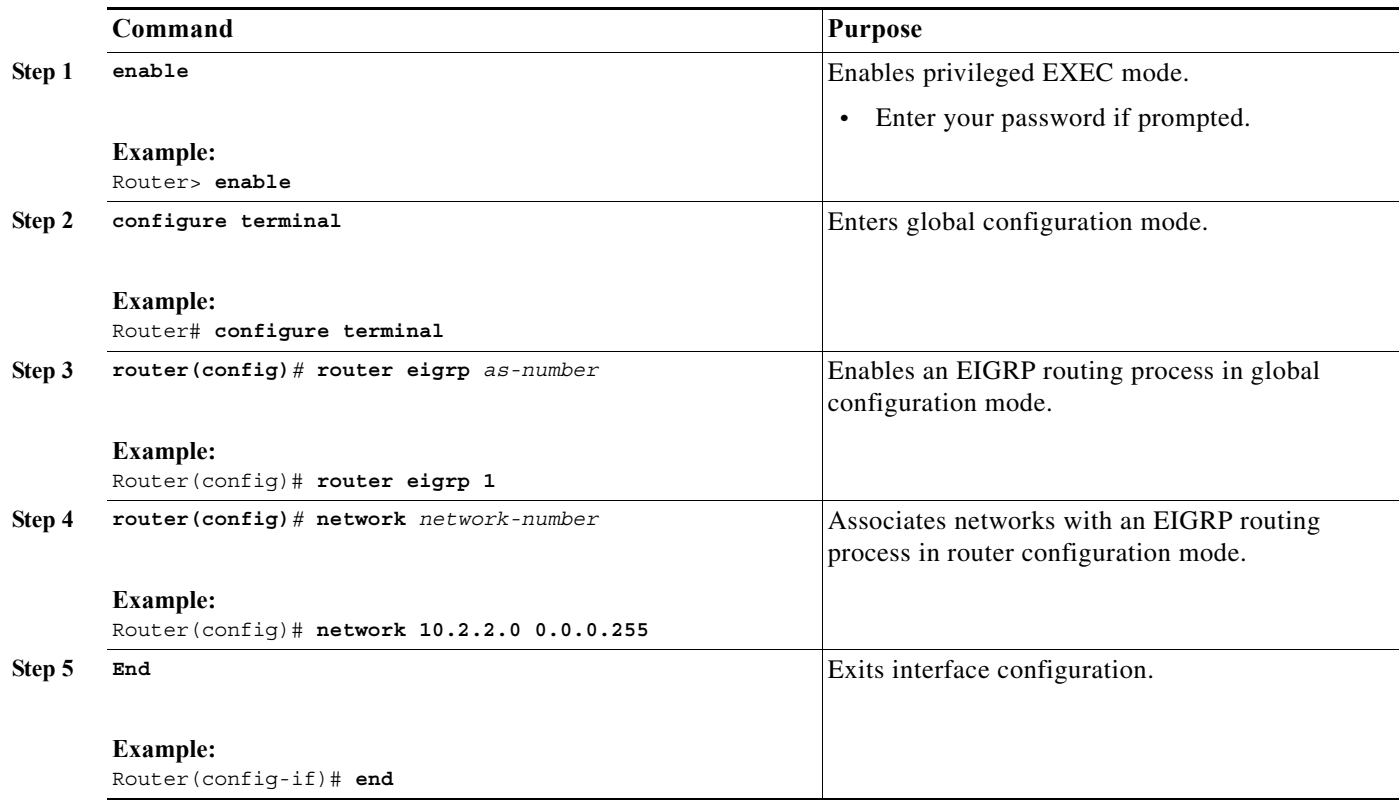

# <span id="page-7-0"></span>**Activating EIGRP IPv4 on a Configured VMI**

Perform this task to activate EIGRP IPv4 on a configured VMI.

### **SUMMARY STEPS**

- **1. enable**
- **2. configure terminal**
- **3. interface vmi** *interface-number*
- **4. no ip redirects**
- **5. no ip split-horizon eigrp** *as-number*
- **6. exit**
- **7. router eigrp** *as-number*
- **8. network** *network-number ip-mask*
- **9. end**

### **DETAILED STEPS**

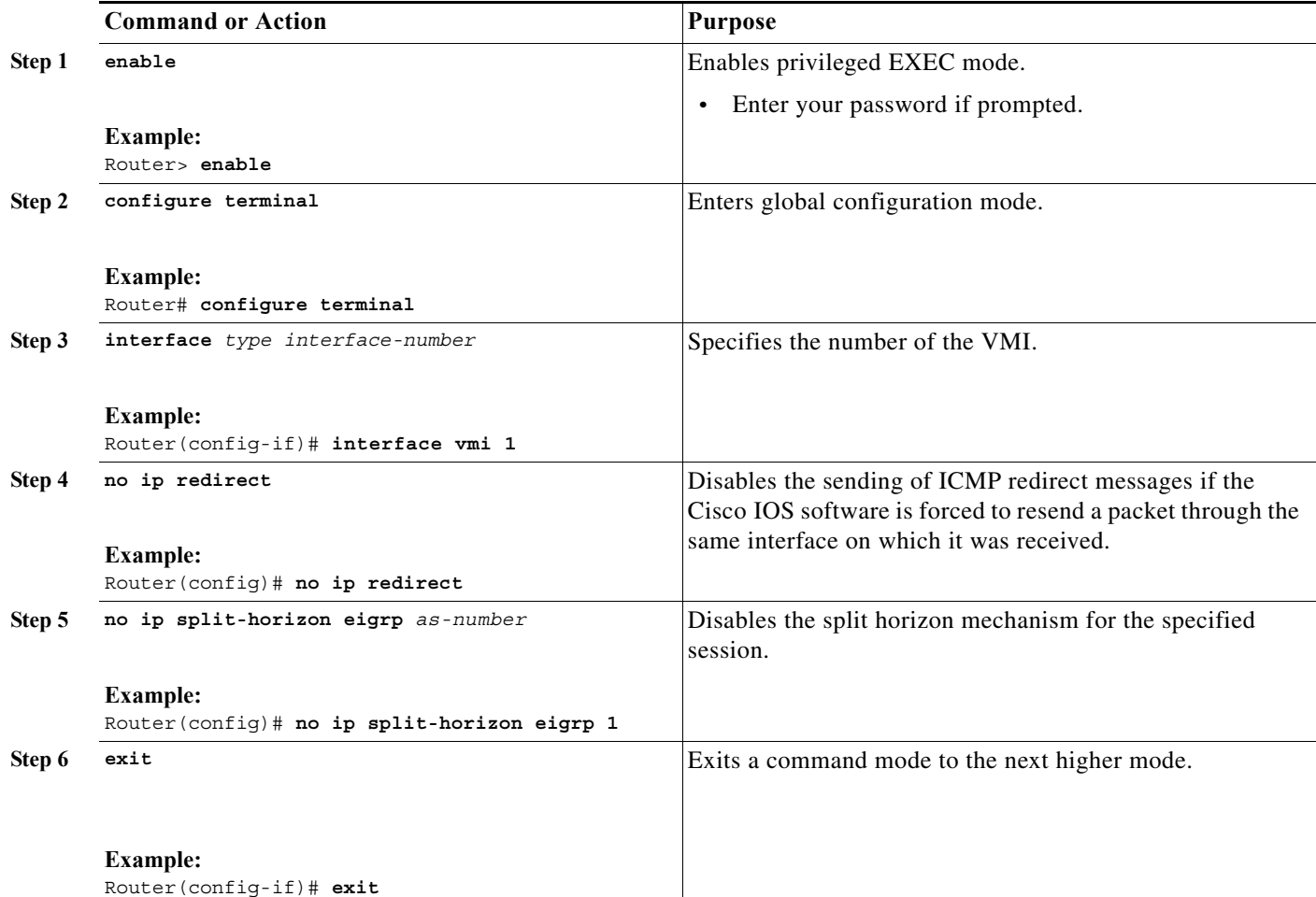

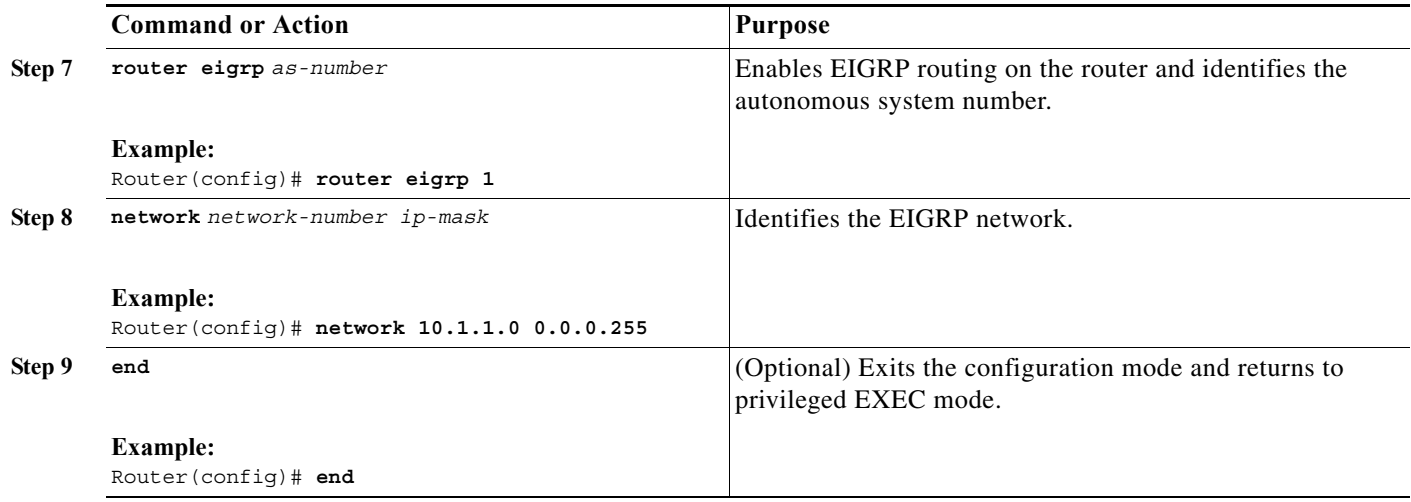

# <span id="page-8-0"></span>**Enabling EIGRP for IPv6**

Perform the following task to enable EIGRP for IPv6 on a specified interface. EIGRP for IPv6 is directly configured on the interfaces over which it runs, which allows EIGRP for IPv6 to be configured without the use of a global IPv6 address.

### **SUMMARY STEPS**

- **1. enable**
- **2. configure terminal**
- **3. ipv6 unicast-routing**
- **4. interface type number**
- **5. ipv6 enable**
- **6. ipv6 eigrp as-number**
- **7. no shutdown**
- **8. ipv6 router eigrp as-number**
- **9. router-id** {*ip-address* | *ipv6-address*}
- **10. no shutdown**
- **11. end**

### **DETAILED STEPS**

.

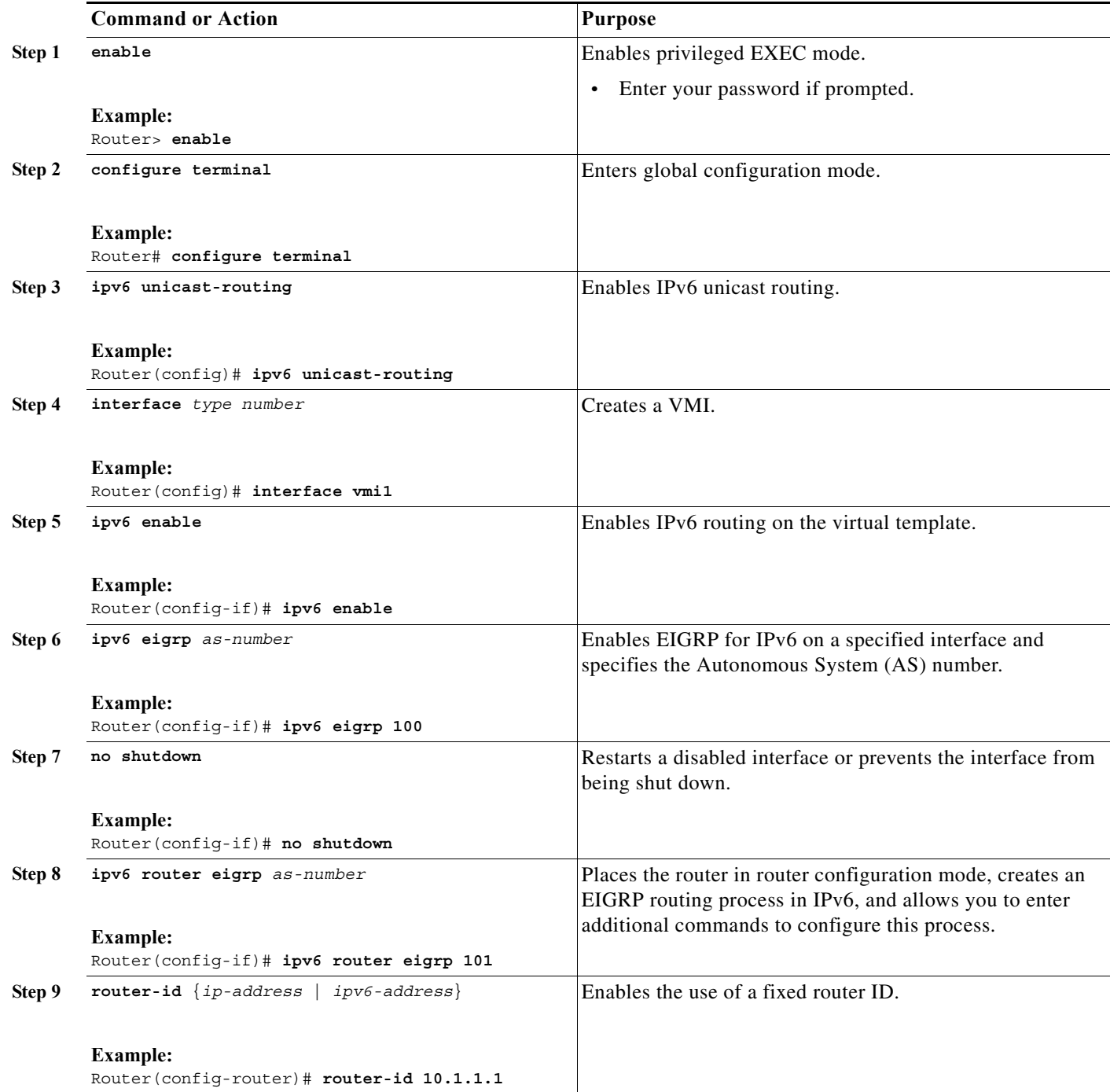

 $\blacksquare$ 

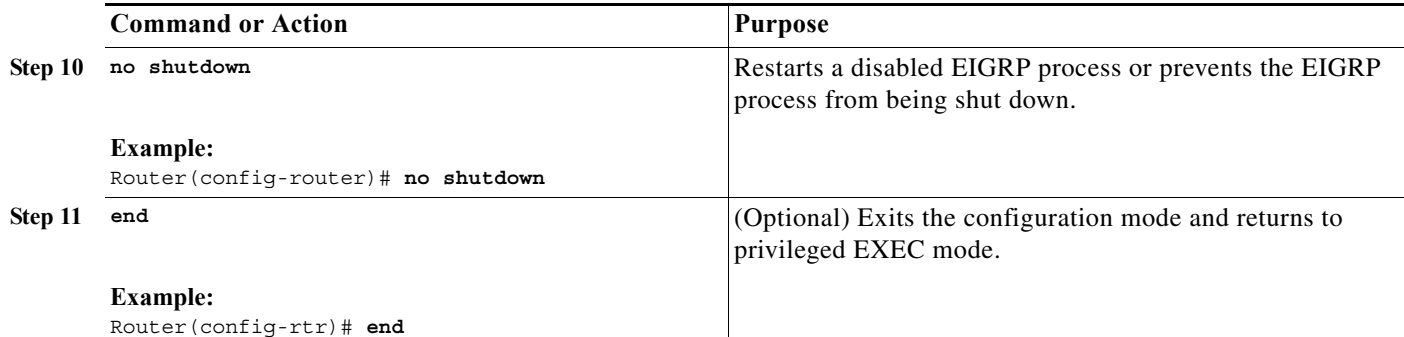

# <span id="page-10-0"></span>**Setting the EIGRP Metric Change-based Dampening for VMI**

Perform the following tasks to set the change-based dampening interval for VMI:

This configuration assumes that a virtual template and appropriate PPPoE configurations have already been completed. Refer to the *Cisco IOS IP Mobility Configuration Guide* for VMI configuration details.

This configuration sets the threshold to 50 percent tolerance routing updates involving VMIs and peers.

### **SUMMARY STEPS**

- **1. enable**
- **2. configure terminal**
- **3. interface** *type number*
- **4. eigrp** *as-number* **interface** [**dampening-change** *value*] [**dampening-interval** *value*]
- **5. physical-interface** *interface-type***/***slot*
- **6. end**

### **DETAILED STEPS**

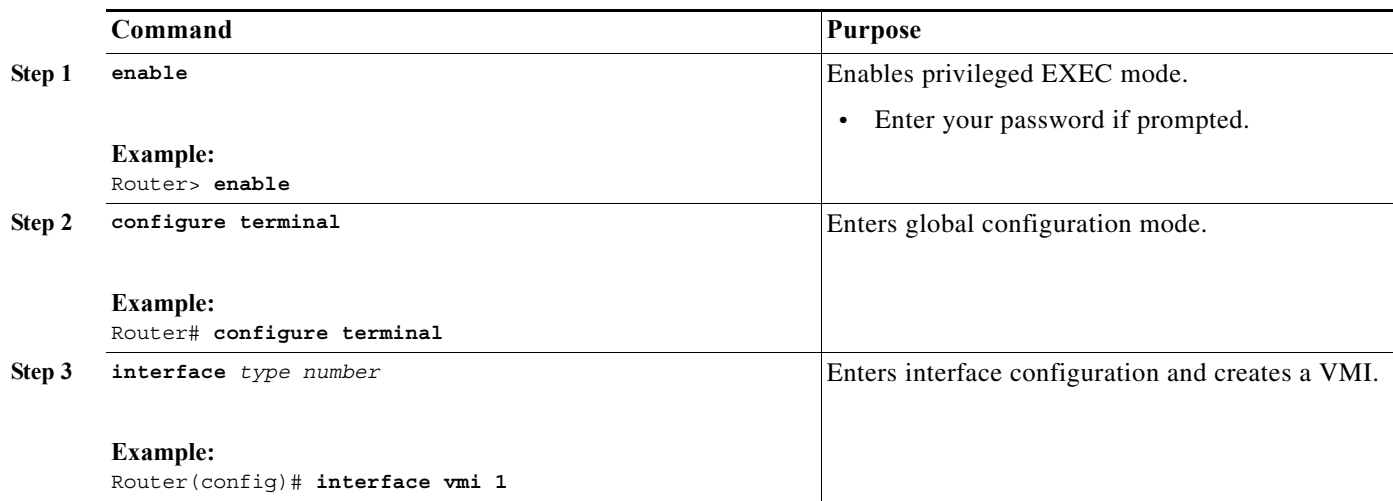

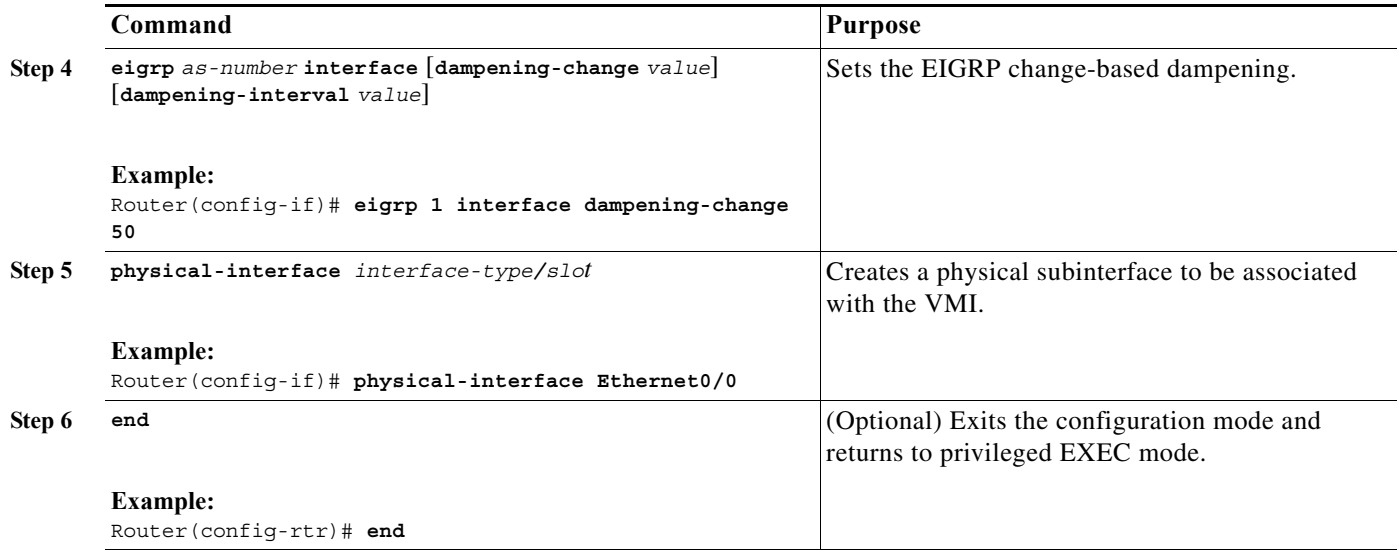

# <span id="page-11-0"></span>**Setting the EIGRP Interval-based Metric Dampening for VMI**

Perform this task to set an interval-based dampening interval for VMI interfaces.

This configuration assumes that a virtual template and appropriate PPPoE configurations have already been completed. Refer to the *Cisco IOS IP Mobility Configuration Guide* for VMI configuration details.

This configuration sets the interval to 30 seconds at which updates occur for topology changes that affect VMI interfaces and peers:

### **SUMMARY STEPS**

- **1. enable**
- **2. configure terminal**
- **3. interface** *type number*
- **4. eigrp** *as-number* **interface** [**dampening-change** *value*] [**dampening-interval** *value*]
- **5. end**

### **DETAILED STEPS**

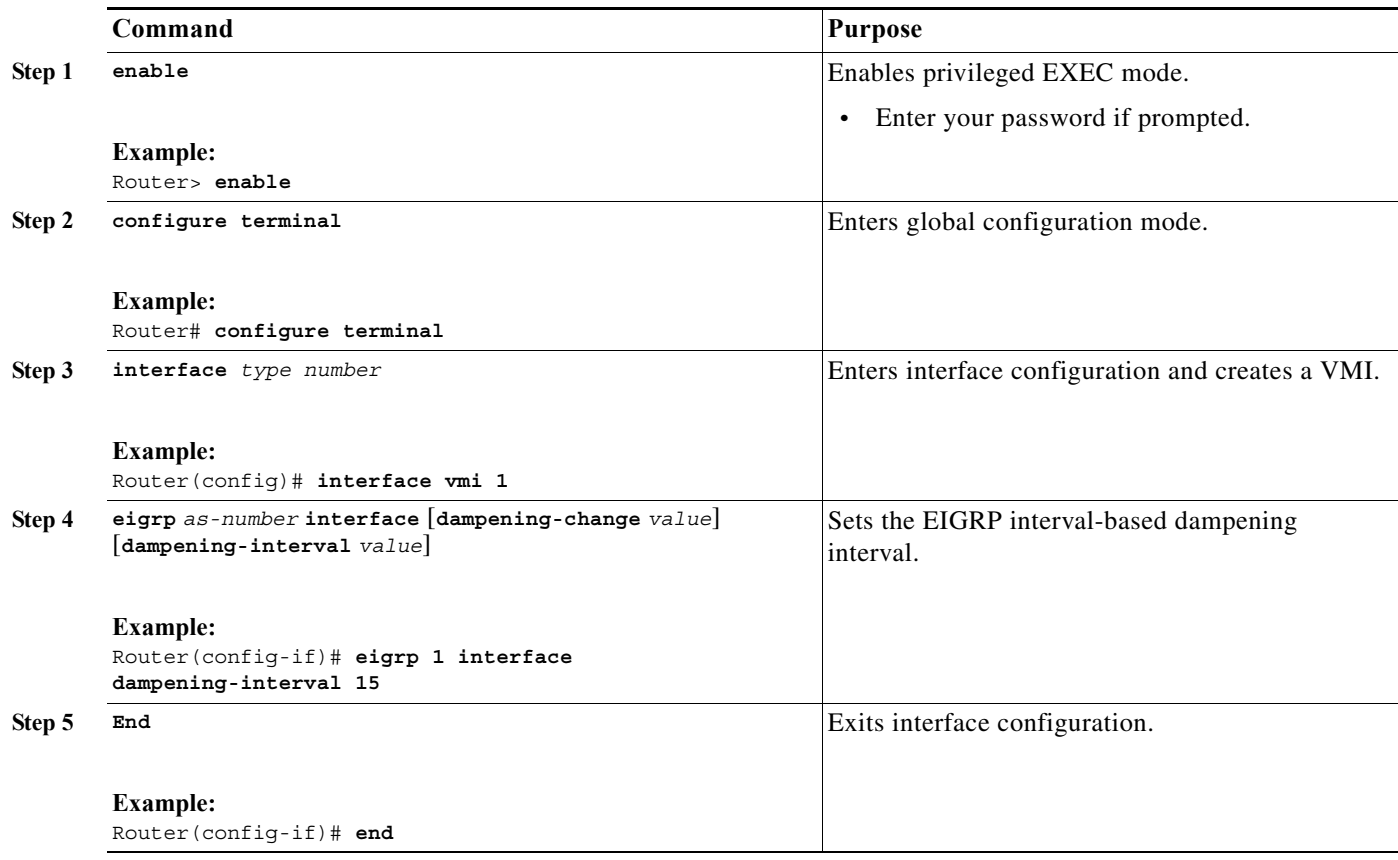

### **Examples**

### **Basic VMI PPPoE Configuration with EIGRP IPv4**

The following example illustrates the simplest configuration using EIGRP as the routing protocol. This configuration includes one VMI.

```
...
<output truncated>
...
!
subscriber authorization enable
!
subscriber profile host1
 pppoe service manet_radio
!
!
!
multilink bundle-name authenticated
policy-map FQ
 class class-default
  fair-queue
!
bba-group pppoe MANET1
 virtual-template 1
 service profile host1
!
```

```
!
interface FastEthernet0/0
 no ip address
pppoe enable group MANET1
!
interface Virtual-Template1
 ip unnumbered vmi1
 service-policy output FQ
!
interface vmi1
 ip address 10.3.3.1 255.255.255.0
 no ip redirects
physical-interface FastEthernet0/0
!
router eigrp 1
 network 10.3.0.0 0.0.255.255
 auto-summary
!
!
line con 0
line aux 0
line vty 0 4
 login
!
end
```
### **Basic VMI PPPoE Configuration Using EIGRP for IPv6**

This example shows the basic requirements for configuring a VMI that uses EIGRP for IPv6 as the routing protocol. It includes one VMI.

```
...
<output truncated>
...
!
ipv6 unicast-routing
ipv6 cef
subscriber authorization enable
!
subscriber profile host1
 pppoe service manet_radio
!
!
!
multilink bundle-name authenticated
!
policy-map FQ
  class class-default
  fair-queue
!
!
!
bba-group pppoe MANET1
 virtual-template 1
  service profile host1
!
!
interface FastEthernet0/0
 no ip address
 pppoe enable group MANET1
!
!
interface Virtual-Template1
 no ip address
```

```
 ipv6 unnumbered vmi1
  ipv6 enable
  service-policy output FQ
!
interface vmi1
 no ip address
  ipv6 address 2001:DB1:2::1/96 
 ipv6 enable
  no ipv6 redirects
  ipv6 eigrp 101
  no ipv6 split-horizon eigrp 101
  physical-interface FastEthernet0/0
!
ipv6 router eigrp 101
  router-id 10.9.1.1
  no shutdown
!
!
line con 0
line aux 0
line vty 0 4
 login
!
end
```
### **VMI PPPoE Configuration Using EIGRP for IPv4 and IPv6**

The following examples shows the configuration VMI PPPoE using EIGRP as the IP routing protocol when you have both IPv4 and IPv6 addresses configured on the interface. This configuration includes one VMI. While EIGRP allows you to use the same AS number on an IPv4 EIGRP process and on an IPv6 process, we recommend using a unique AS number for each process for clarity.

```
...
<output truncated>
...
!
ipv6 unicast-routing
ipv6 cef
subscriber authorization enable
!
subscriber profile host1
 pppoe service manet_radio
!
!
policy-map FQ
 class class-default
  fair-queue
!
bba-group pppoe MANET1
 virtual-template 1
 service profile host1
!
!
interface FastEthernet0/0
 no ip address
 pppoe enable group MANET1
!
!
interface Virtual-Template1
 ip unnumbered vmi1
 ipv6 unnumbered vmi1
 ipv6 enable
  service-policy output FQ
!
```

```
interface vmi1
 ip address 10.3.3.1 255.255.255.0
 no ip redirects
 no ip split-horizon eigrp 1
 ipv6 address 2001:0DB1:2::1/64
 ipv6 enable
 no ipv6 redirects
 ipv6 eigrp 101
 no ipv6 split-horizon eigrp 1
 eigrp 1 interface dampening-interval 30
 eigrp 101 interface dampening-interval 30
 physical-interface FastEthernet0/0
!
router eigrp 1
 network 10.3.0.0 0.0.255.255
 auto-summary
!
!
ipv6 router eigrp 101
 router-id 10.9.1.1
 no shutdown
!
!
!
line con 0
line aux 0
line vty 0 4
 login
!
end
```
### **EIGRP Metric Dampening for VMI Interfaces**

The **eigrp interface** command advertises routing changes for EIGRP traffic only.

The REPLY sent to any QUERY will always contain the latest metric information. The following exceptions result in an immediate UPDATE:

- **•** A down interface
- **•** A down route
- **•** Any change in metric which results in the router selecting a new next hop

To prevent network-wide churn from frequent metric changes from impacting the network, even causing network-wide churn, metrics can be dampened, or thresholds set, so that any change that does not exceed the dampening threshold is ignored. The examples in this section show how to set the EIGRP dampening intervals to avoid such impacts.

#### **EIGRP Change-based Metric Dampening for VMI Interfaces**

The following example sets the threshold to 50 percent tolerance routing updates involving VMIs and peers:

```
interface vmi1 
 ip address 10.2.2.1 255.255.255.0 
 no ip redirects 
 no ip split-horizon eigrp 1 
 ipv6 address 2001:0DB1:2::1/64 
 ipv6 enable 
 no ipv6 redirects 
 ipv6 eigrp 101 
 no ipv6 split-horizon eigrp 101 
 eigrp 1 interface dampening-change 50 
 eigrp 101 interface dampening-change 50
```
physical-interface FastEthernet0/0

#### **EIGRP Interval-based Metric Dampening for VMI Interfaces**

The following example sets the interval to 30 seconds at which updates occur for topology changes that affect VMIs and peers:

```
interface vmi1 
 ip address 10.2.2.1 255.255.255.0 
 no ip redirects 
 no ip split-horizon eigrp 1 
 ipv6 address 2001:0DB1:2::1/64 
 ipv6 enable 
 no ipv6 redirects 
 ipv6 eigrp 101 
 no ipv6 split-horizon eigrp 101 
 eigrp 1 interface dampening-interval 30 
 eigrp 101 interface dampening-interval 30 
 physical-interface FastEthernet0/0
```
### **EIGRP VMI Bypass Mode**

The following examples show the configuration of VMI bypass mode with EIGRP IPv4, EIGRP IPv6, and EIGRP for IPv4 and IPv6.

#### **VMI Bypass mode PPPoE Configuration Using EIGRP for IPv6:**

```
...
hostname host1
!
no ip domain lookup
!
ipv6 unicast-routing
!
ipv6 cef
!
subscriber authorization enable
!
subscriber profile host1
 pppoe service manet_radio
!
multilink bundle-name authenticated
no virtual-template subinterface
!
policy-map FQ
  class class-default
  fair-queue
!
!
!
bba-group pppoe VMI1
 virtual-template 1
  service profile host1
!
!
interface Loopback1
 load-interval 30
  ipv6 address 3514:1::1/64
  ipv6 enable
  ipv6 eigrp 1
!
interface FastEthernet0/0
  no ip address
  no ip mroute-cache
  load-interval 30
  speed 100
```

```
 full-duplex
 pppoe enable group VMI1
!
interface Virtual-Template1
 no ip address
 load-interval 30
 ipv6 address 3514:2::1/64
 ipv6 enable
 ipv6 eigrp 1
 no keepalive
 service-policy output FQ
!
interface vmi1
 no ip address
 load-interval 30
 ipv6 enable
 physical-interface FastEthernet0/0
 mode bypass
!
ipv6 router eigrp 1
 no shutdown
 redistribute connected
...
end
```
### **VMI Bypass mode PPPoE Configuration with EIGRP IPv4:**

```
hostname host1
!
ip cef
!
no ip domain lookup
!
subscriber authorization enable
!
subscriber profile host1
 pppoe service manet_radio
!
multilink bundle-name authenticated
!
no virtual-template subinterface
!
archive
 log config
!
policy-map FQ
 class class-default
  fair-queue
!
!
!
bba-group pppoe VMI1
 virtual-template 1
 service profile host1
!
!
interface Loopback1
 ip address 35.9.1.1 255.255.255.0
 load-interval 30
!
interface FastEthernet0/0
 no ip address
 no ip mroute-cache
 load-interval 30
```

```
 speed 100
 full-duplex
 pppoe enable group VMI1
!
interface Virtual-Template1
 ip address 4.3.3.1 255.255.255.0
 load-interval 30
 no keepalive
 service-policy output FQ
!
interface vmi1
 ! the IP Address of the vmi1 interface needs to be defined,
  ! but it will not be routable since the vmi interface will be
  ! down/down.
 ip address 4.3.9.1 255.255.255.0
 load-interval 30
 physical-interface FastEthernet0/0
 mode bypass
!
router eigrp 1
 redistribute connected
 network 4.2.0.0 0.0.255.255
 network 4.3.0.0 0.0.255.255
 auto-summary
!
...
end
```
**VMI Bypass mode PPPoE Configuration Using EIGRP for IPv4 and IPv6:**

```
...
hostname host1
!
ip cef
!
no ip domain lookup
!
ipv6 unicast-routing
!
ipv6 cef
!
subscriber authorization enable
!
subscriber profile host1
 pppoe service manet_radio
!
multilink bundle-name authenticated
!
no virtual-template subinterface
!
policy-map FQ
 class class-default
  fair-queue
!
bba-group pppoe VMI1
 virtual-template 1
  service profile host1
!
!
interface Loopback1
  ip address 35.9.1.1 255.255.255.0
  load-interval 30
  ipv6 address 3514:1::1/64
  ipv6 enable
```

```
 ipv6 eigrp 1
!
interface FastEthernet0/0
 no ip address
 no ip mroute-cache
 load-interval 30
 speed 100
 full-duplex
 pppoe enable group VMI1
!
interface Virtual-Template1
 ip address 4.3.3.1 255.255.255.0
 load-interval 30
 ipv6 address 3514:2::1/64
 ipv6 enable
 ipv6 eigrp 1
 no keepalive
 service-policy output FQ
!
interface vmi1
 ip address 4.3.9.1 255.255.255.0
 load-interval 30
 ipv6 enable
 physical-interface FastEthernet0/0
 mode bypass
!
router eigrp 1
 redistribute connected
 network 4.2.0.0 0.0.255.255
 network 4.3.0.0 0.0.255.255
 auto-summary
!
ipv6 router eigrp 1
 eigrp router-id 35.9.1.1
 no shutdown
 redistribute connected
...
end
```